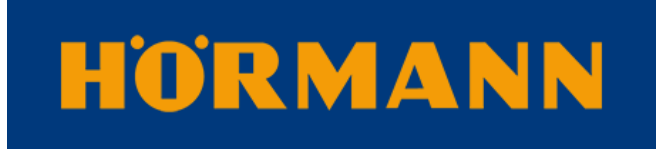

Ihr Fachhändler für Tore, Türen und Antriebe.

direkt zur Webseite

Bereitgestellt von: www.tor7.de

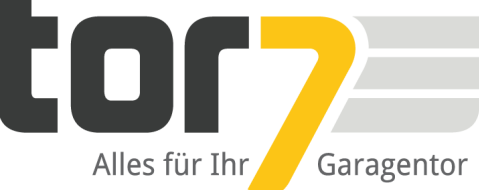

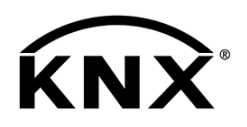

# **HÖRMANN**

# KNX-Gateway

Art.-Nr. 4511630

Produktdokumentation

## Inhaltsverzeichnis

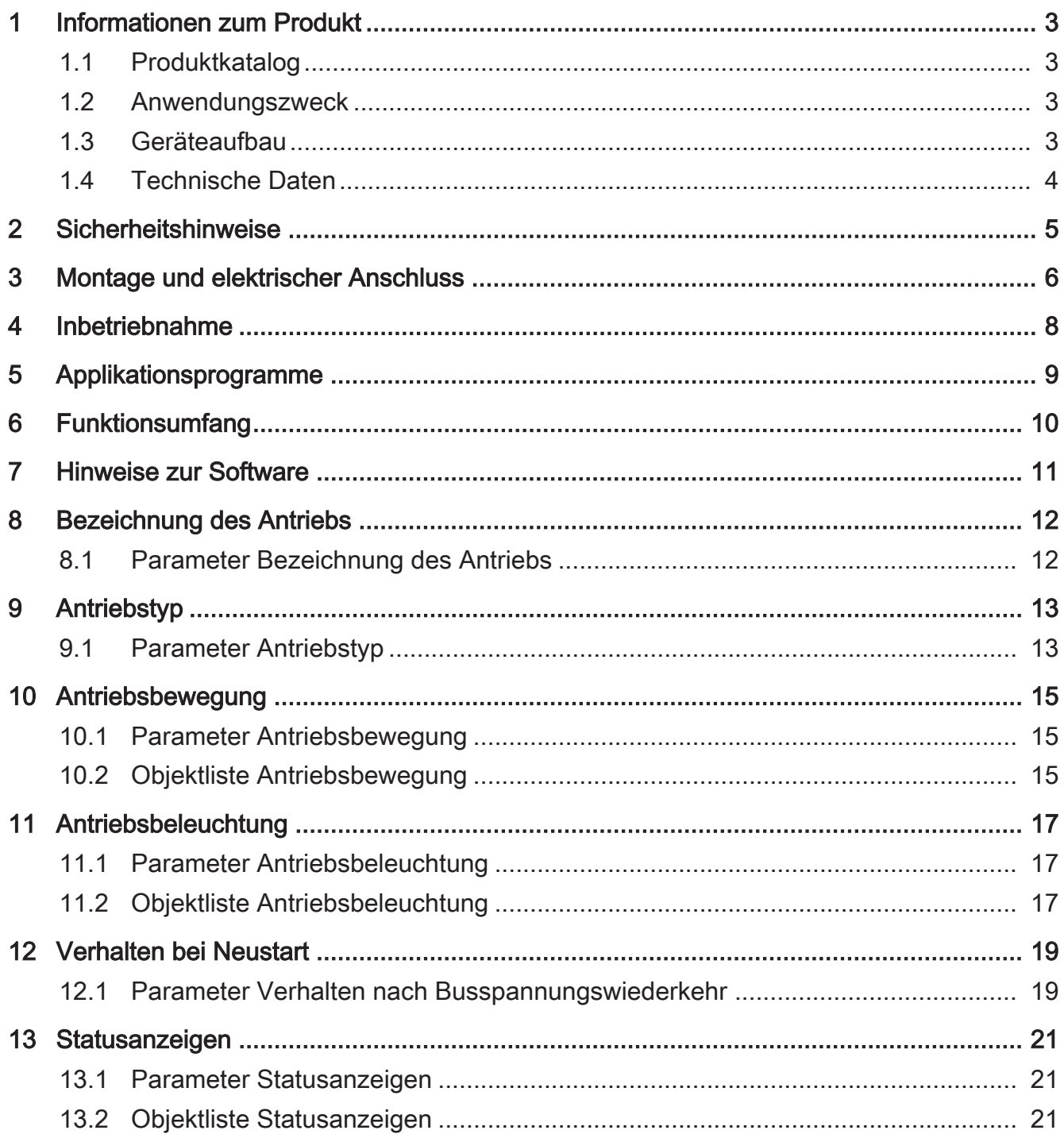

# <span id="page-3-0"></span>**1 Informationen zum Produkt**

## **1.1 Produktkatalog**

<span id="page-3-1"></span>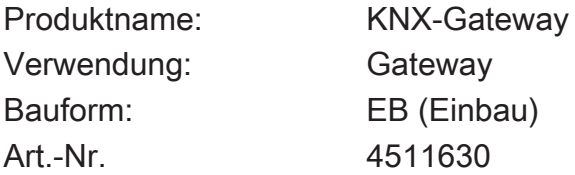

### **1.2 Anwendungszweck**

<span id="page-3-2"></span>Das KNX-Gateway bildet die Schnittstelle zwischen einer KNX Installation und einem Torantrieb mit HCP-Bus-Anschluss.

Es ermöglicht die Steuerung des Antriebs vom KNX und die Übertragung der Statusinformationen des Antriebs zum KNX. Abhängig vom ausgewählten Antriebstyp stehen darauf abgestimmte Kommunikationsobjekte zur Verfügung.

Fehlbedienungen durch falsch einen eingestellten Antriebstyp werden ausgeschlossen.

Der Anschluss erfolgt über einen gegen Verpolung geschützten Steckverbinder.

<span id="page-3-3"></span>Die Spannungsversorgung des KNX-Gateways erfolgt vom Torantrieb.

## **1.3 Geräteaufbau**

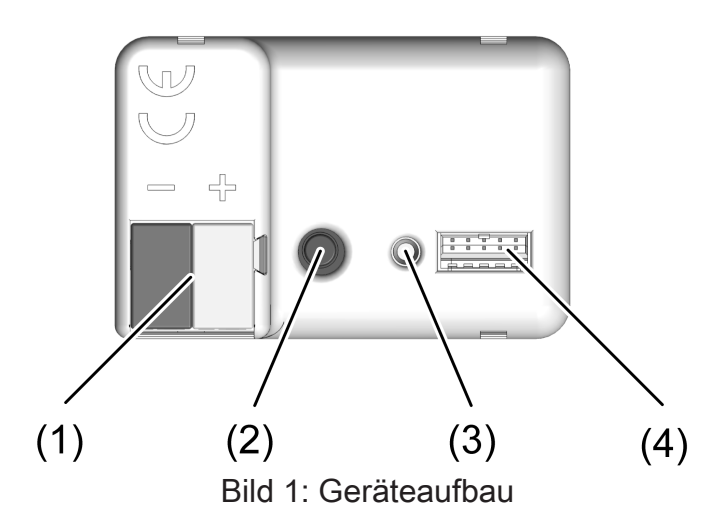

- (1) Anschluss KNX
- (2) Programmiertaste
- (3) Programmier-LED
- (4) Anschlussbuchse für beiliegende Anschlussleitung

## **1.4 Technische Daten**

<span id="page-4-0"></span>Bus Nennspannung DC 24 V SELV (+10 %, -25 %) Stromaufnahme typ. < 5 mA Umgebungsbedingungen Umgebungstemperatur -20 ... +60 °C Lager-/ Transporttemperatur  $-20$  ... +70 °C Rel. Feuchte (Lager/Transport) max. 93% (ohne Betauung) Abmessungen Abmessung L×B×H 44x29x16 mm Anschlussleitung ca. 70 mm KNX KNX Medium TP256 Inbetriebnahme-Modus and S-Mode Nennspannung KNX DC 21 ... 32 V SELV Stromaufnahme KNX 2.5 ... 3 mA Anschlussart KNX anschlussart KNX anschlussklemme

### **2 Sicherheitshinweise**

<span id="page-5-0"></span>Montage und Anschluss elektrischer Geräte dürfen nur durch Elektrofachkräfte (面) erfolgen.

Schwere Verletzungen, Brand oder Sachschäden möglich. Anleitung vollständig lesen und beachten.

Gefahr durch elektrischen Schlag. Vor Arbeiten an Gerät oder Last freischalten.

Das Gerät darf nicht geöffnet und außerhalb der technischen Spezifikation betrieben werden.

Diese Anleitung ist Bestandteil des Produktes und muss beim Endkunden verbleiben.

# **3 Montage und elektrischer Anschluss**

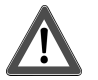

# <span id="page-6-0"></span> **GEFAHR!**

Elektrischer Schlag bei Berühren spannungsführender Teile in der Einbauumgebung. Elektrischer Schlag kann zum Tod führen.

Vor Arbeiten am Gerät freischalten und spannungsführende Teile in der Umgebung abdecken!

#### **Antrieb zum Einbau vorbereiten**

- Stromversorgung des Antriebs ausschalten.
- Anschlussraum des Antriebs öffnen.

#### **Gerät an KNX gemäß Anschlussbeispiel** [\(siehe Bild 2\)](#page-6-1) **anschließen**

■ Busleitung mit beiliegender Anschlussklemme an Anschluss KNX (1) anschließen.

#### **Gerät an Torantrieb gemäß Anschlussbeispiel** [\(siehe Bild 2\)](#page-6-1) **anschließen**

- Stecker (5) der beiliegenden Anschlussleitung mit leichtem Druck in Anschlussbuchse (4) am Gerät stecken und einrasten.
- RJ12 Stecker (6) der beiliegenden Anschlussleitung mit der entsprechenden Buchse am Torantrieb verbinden (siehe Anleitung des Antriebs).

<span id="page-6-1"></span>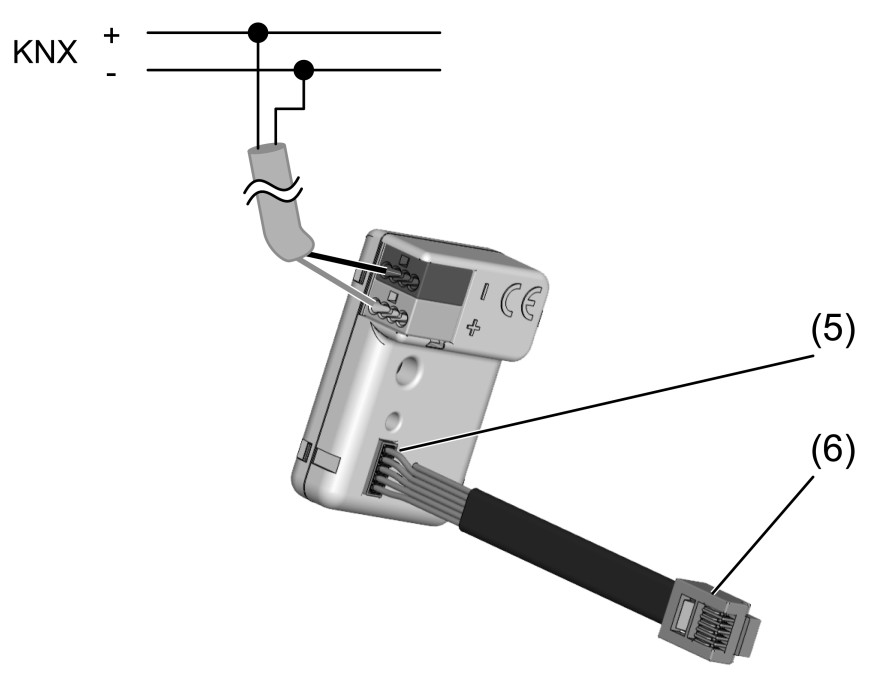

Bild 2: Anschlussbeispiel

#### **Gerät in Torantrieb montieren**

Gerät passend in den Anschlussraum des Torantriebs einsetzen.

- Stromversorgung des Antriebs wieder einschalten.
- Bus-Scan am Antrieb starten (siehe Anleitung des Antriebs).

# **4 Inbetriebnahme**

#### <span id="page-8-0"></span>**Physikalische Adresse und Applikationsprogramm programmieren**

 $\lceil \cdot \rceil$ Ohne Anschluss an den Torantrieb und erfolgreich durchgeführten Bus-Scan ist keine Programmierung möglich.

Voraussetzung: Das Gerät ist an KNX und am Torantrieb angeschlossen und betriebsbereit.

- Busspannung einschalten.
- Programmiertaste (2) betätigen. Die Programmier-LED (3) leuchtet.
- Physikalische Adresse programmieren. Die Programmier-LED erlischt.
- Gerät mit physikalischer Adresse beschriften.
- Applikationsprogramm programmieren.

Das Gerät ist in Betrieb genommen.

# **5 Applikationsprogramme**

<span id="page-9-0"></span>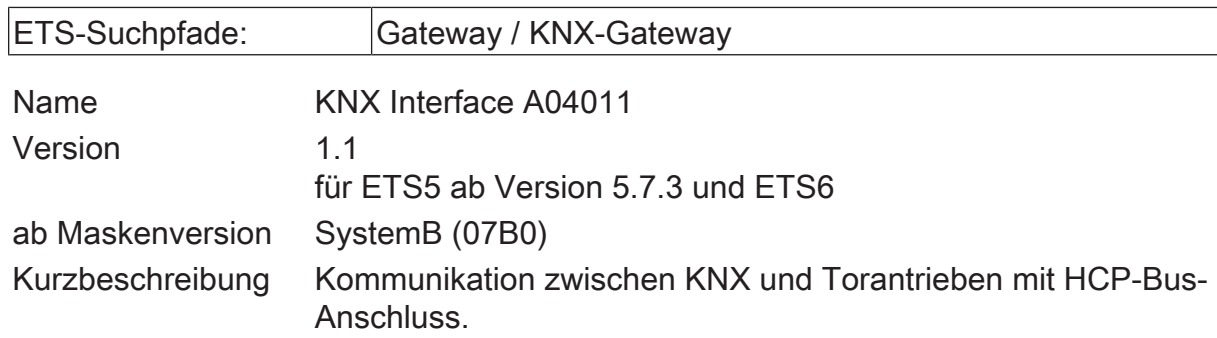

# **6 Funktionsumfang**

#### <span id="page-10-0"></span>**Allgemein**

- Kommunikation zwischen KNX und Antrieben mit HCP-Bus-Anschluss
- Steuerung eines Antriebs entsprechend KNX-Standard oder mit Impulsfolge.
- An den Funktionsumfang des Antriebs angepasste Steuerungs- und Statusobjekte
- Aktiv sendende Rück- oder Statusmeldungen lassen sich nach Busspannungswiederkehr oder nach einem ETS-Programmiervorgang global verzögern.

# **7 Hinweise zur Software**

#### <span id="page-11-0"></span>**Applikationsprogramm entladen**

Das Applikationsprogramm kann durch die ETS entladen werden. In diesem Fall ist das Gerät funktionslos.

#### **ETS Projektierung und Inbetriebnahme**

Zur Projektierung und Inbetriebnahme des Gerätes ist die ETS5 ab Version 5.7.3 oder die ETS6 erforderlich. Eine Projektierung und Inbetriebnahme des Geräts mit der ETS2, ETS3 oder ETS4 ist nicht möglich.

## **8 Bezeichnung des Antriebs**

<span id="page-12-0"></span>Für den Antrieb kann optional eine Bezeichnung vergeben werden. Die Bezeichnung sollte die Verwendung des Antriebs verdeutlichen (z. B. "Garage links", "Einfahrt Lieferanten"). Die Bezeichnungen werden ausschließlich in der ETS im Text der Parameterseiten und Kommunikationsobjekte verwendet.

## **8.1 Parameter Bezeichnung des Antriebs**

<span id="page-12-1"></span>Konfiguration -> Bezeichnung des Antriebs

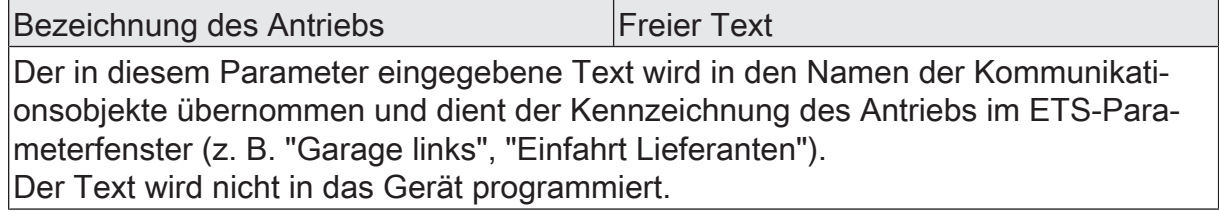

# **9 Antriebstyp**

<span id="page-13-0"></span>Das Gateway ermöglicht die Verbindung eines Torantriebs mit HCP-2 Bus an KNX. Weil die Torantriebe einen unterschiedlichen Funktionsumfang besitzen, ist als erstes die Auswahl des Antriebstyps erforderlich. Passend zu dem Antriebstyp werden in der Folge weitere Parameter und Kommunikationsobjekte verfügbar.

Die unterstützten Antriebe werden in zwei Gruppen eingeteilt. Zu den Garagentorantrieben zählen Liftronic, SupraMatic, RollMatic und ProMatic mit verschiedenen Varianten. Zu den Industrieantrieben zählen WA 500, WA 500 FU, ITO 500 FU, STA 500 FU, DD-Antrieb und DD S6-Antrieb.

Die Garagentorantriebe verfügen im Gegensatz zu den Industrieantrieben über folgende Eigenschaften:

- Schalten der im Antrieb integrierten Beleuchtung
- Anfahren einer manuellen Lüftungsstellung des Tores
- Auswertung eines Hörmann Klimasensors (HKSI) zur automatischen Aktivierung einer Lüftungsstellung
- Sperren der Bedienung mit Ausnahme der lokalen Bedienung in der Garage

Die Industrieantriebe verfügen im Gegensatz zu den Garagentorantrieben über folgende Eigenschaften:

– Ampelsteuerung für Einfahrt und Ausfahrt

## **9.1 Parameter Antriebstyp**

<span id="page-13-1"></span>Konfiguration -> Grundeinstellungen

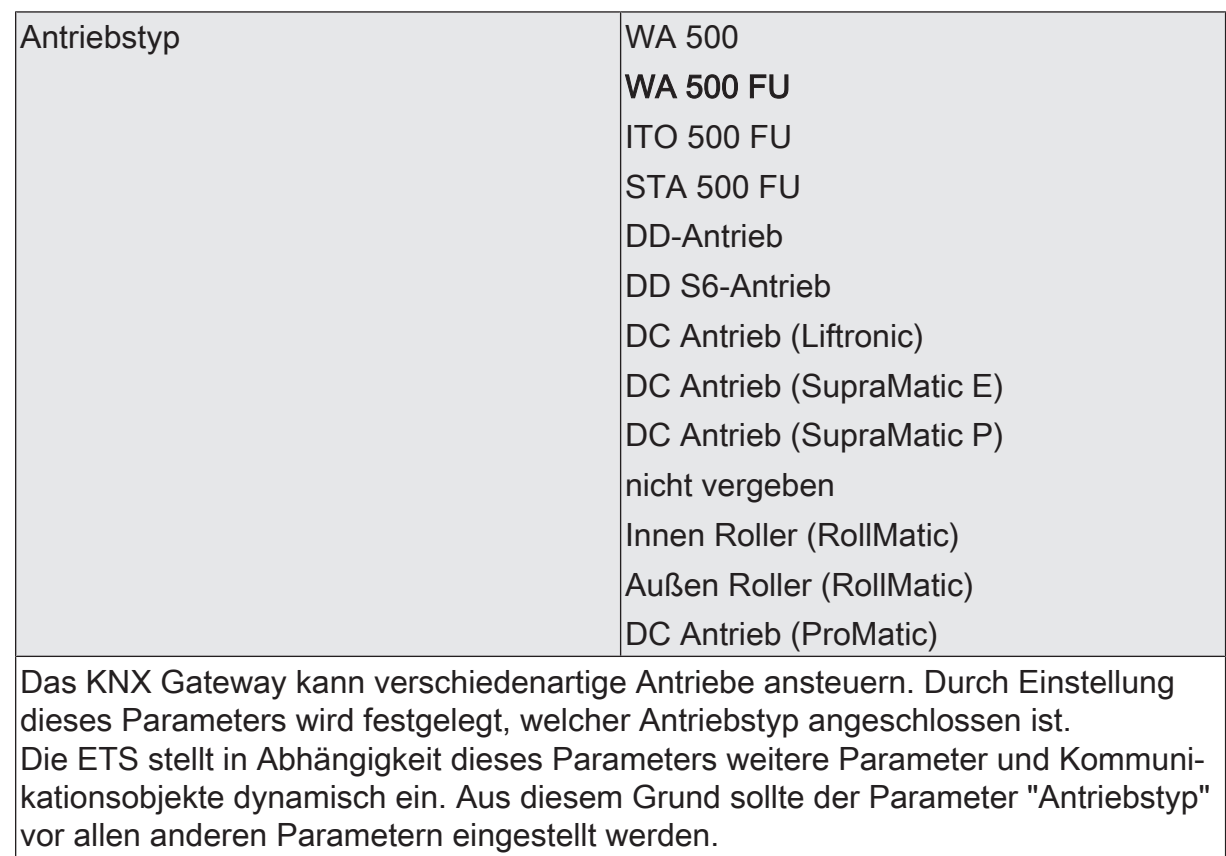

## **10 Antriebsbewegung**

<span id="page-15-0"></span>Das KNX Gateway kann verschiedene Kommunikationsobjekte zur Steuerung des Antriebs verwenden.

Mit der Einstellung "Öffnen / Schließen" bietet das KNX-Gateway zwei Kommunikationsobjekte, entsprechend dem KNX-Standard zur Steuerung von Jalousie- oder Rollladenantrieben an. Mit diesen Kommunikationsobjekten ist eine definierte Wahl der Fahrtrichtung und des Stoppens möglich.

 $|i|$ Für die Einstellung "Öffnen/Schließen" muss in dem erweiterten Menü des Antriebs die Betriebsart "Sofortige Richtungsumkehr bei Richtungsbefehl" eingestellt sein.

Mit der Einstellung "Auf / Stopp /Zu" bietet das KNX-Gateway ein 1-Bit Kommunikationsobjekt. Bei jedem Empfang wechselt der Antrieb eigenständig die Fahrtrichtung.

## **10.1 Parameter Antriebsbewegung**

<span id="page-15-1"></span>Konfiguration -> Grundeinstellungen

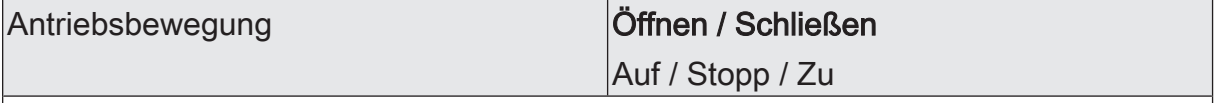

Mit der Einstellung "Öffnen / Schließen" zeigt die ETS zwei Kommunikationsobjekte, entsprechend dem KNX-Standard zur Steuerung von Jalousie- oder Rollladenantrieben an. Mit diesen Kommunikationsobjekten ist eine definierte Wahl der Fahrtrichtung und des Stoppens möglich.

Für die Einstellung "Öffnen/Schließen" muss in dem erweiterten Menü des  $|i|$ Antriebs die Betriebsart "Sofortige Richtungsumkehr bei Richtungsbefehl" eingestellt sein.

Mit der Einstellung "Auf / Stopp /Zu" zeigt die ETS ein Kommunikationsobjekt an. Bei jedem Empfang wechselt der Antrieb eigenständig die Fahrtrichtung.

## **10.2 Objektliste Antriebsbewegung**

<span id="page-15-2"></span>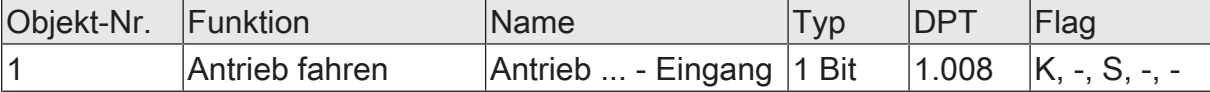

1-Bit Objekt zum Fahren des Antriebs. Der Empfang eines Telegramms mit dem Wert 0 führt zum Öffnen. Der Empfang eines Telegramms mit dem Wert 1 führt zum Schließen des Tores. Der Empfang eines Befehls zum Richtungswechsel während der Torbewegung stoppt den Antrieb für die im Antrieb parameterierte Zeit und startet dann den Antrieb in die gewünschte Richtung.

Das Objekt ist nur verfügbar, wenn der Parameter "Antriebsbewegung" auf "Öffnen / Schließen" eingestellt ist.

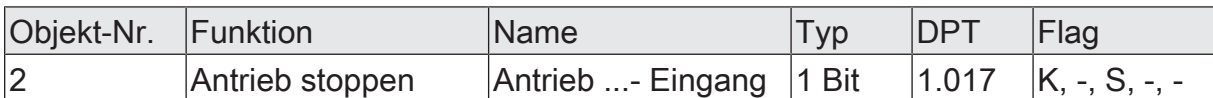

1-Bit Objekt zum Stoppen einer Antriebsfahrt. Der Empfang eines Telegramms stoppt den Antrieb.

Das Objekt ist nur verfügbar, wenn der Parameter "Antriebsbewegung" auf "Öffnen / Schließen" eingestellt ist.

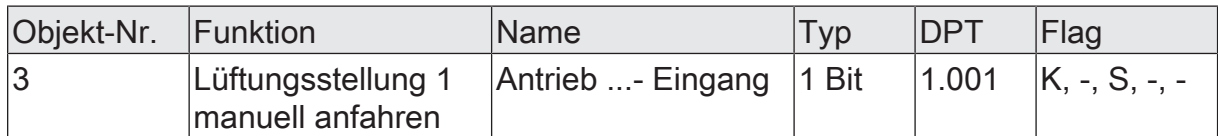

1-Bit Objekt zur Aktivierung der am Antrieb programmierten Belüftungsstellung. Nach Empfang eines Telegramms mit dem Wert "1" fährt der Antrieb in die programmierte Belüftungstellung. Nach Empfang eines Telegramms mit dem Wert "0" schließt der Antrieb das Tor.

Das Objekt ist nur bei den Garagentorantrieben verfügbar.

![](_page_16_Picture_256.jpeg)

1-Bit Objekt zur Aktivierung der am Antrieb programmierten Belüftungsstellung. Wenn das Tor vollständig geschlossen ist, fährt der Antrieb nach Empfang eines Telegramms mit dem Wert "1" in die programmierte Belüftungstellung. Die Automatik-Funktion eines angeschlossenen Hörmann Klimasensors (HKSI) wird außer Kraft gesetzt. Nach Empfang eines Telegramms mit dem Wert "0" schließt der Antrieb das Tor. Nach dem Schließen des Tores wird die Automatik-Funktion des Klimasensors wieder aktiviert.

Wenn die automatische Lüftung über KNX gesteuert wird, sollte am Klimasensor der manuelle Betrieb eingestellt werden.

Das Objekt ist nur bei den Garagentorantrieben verfügbar.

![](_page_16_Picture_257.jpeg)

1-Bit Objekt zur Aktivierung der am Antrieb programmierten kundenspezifischen Torposition. Nach Empfang eines Telegramms mit dem Wert "1" fährt der Antrieb in die programmierte Torposition. Nach Empfang eines Telegramms mit dem Wert "0" schließt der Antrieb das Tor.

![](_page_16_Picture_258.jpeg)

1-Bit Objekt zum Steuern des Antriebs mit einer Impulsfolge. Bei jedem empfangenen Telegramm wird der nächste Zustand angenommen: Öffnen - Stopp - Schließen - Stopp.

Das Objekt ist nur verfügbar, wenn der Parameter "Antriebsbewegung" auf "Auf / Stopp / Zu" eingestellt ist.

# **11 Antriebsbeleuchtung**

<span id="page-17-0"></span>Bei Garagentorantrieben kann die integrierte Beleuchtung über KNX gesteuert werden. Dabei kann mit dem Parameter "Antriebsbeleuchtung" eine von zwei Funktionsweisen ausgewählt werden. In der Grundeinstellung "Ein-/Ausschalten" bestimmt der Objektwert den Zustand der Beleuchtung. In der Einstellung "Umschalten" schaltet der Antrieb die Beleuchtung bei jedem neuen Telegramm mit dem Wert "1" abwechselnd ein und aus. Telegramme mit dem Wert "0" werden ignoriert.

## **11.1 Parameter Antriebsbeleuchtung**

<span id="page-17-1"></span>Konfiguration -> Grundeinstellungen

![](_page_17_Picture_190.jpeg)

Dieser Parameter bestimmt die Funktionsweise der Antriebsbeleuchtung.

In der Grundeinstellung wird das Kommunikationsobjekt Antriebsbeleuchtung ein-/ ausschalten angezeigt. Empfängt das Kommunikationsobjekt den Wert "1", wird die Beleuchtung eingeschaltet. Empfängt das kommunikationsobjekt den Wert "0", wird die Beleuchtung ausgeschaltet. Bei mehrfachem Empfang des gleichen Wertes ändert sich der Zustand der Beleuchtung nicht.

Mit der Einstellung Umschalten wird das Kommunikationsobjekt Antriebsbeleuchtung umschalten angezeigt. Empfängt das Kommunikatonsobjekt den Wert "1", wird die Beleuchtung abwechselnd ein- und ausgeschaltet. Empfängt das Kommunikationsobjekt den Wert "0", ändert sich der Zustand der Beleuchtung nicht.

Der Parameter ist nur bei Antrieben mit integrierter Beleuchtung verfügbar.

# **11.2 Objektliste Antriebsbeleuchtung**

<span id="page-17-2"></span>![](_page_17_Picture_191.jpeg)

1-Bit Objekt zum Ein- oder Ausschalten der Antriebsbeleuchtung ("1" = einschalten / "0" = ausschalten).

Dieses Objekt ist nur verfügbar, wenn die Antriebsbeleuchtung auf "Ein-/Ausschalten" konfiguriert ist.

![](_page_17_Picture_192.jpeg)

1-Bit Objekt zum Umschalten der Antriebsbeleuchtung ("1" = abwechselnd ein- oder ausschalten / "0" = keine Reaktion).

Dieses Objekt ist nur verfügbar, wenn die Antriebsbeleuchtung auf "Umschalten" konfiguriert ist.

# **HÖRMANN**

![](_page_18_Picture_52.jpeg)

# **12 Verhalten bei Neustart**

<span id="page-19-0"></span>Bei einem Neustart ermittelt das KNX-Gateway sämtliche aktuellen Zustandsinformationen des Antriebs. Sobald das KNX-Gateway im laufenden Betrieb Änderungen der Zustände erkennt, überträgt es diese Änderungen über die entsprechenden Kommunikationsobjekte.

Besonders nach einem Neustart der gesamten KNX-Installation in Folge des Wiedereinschaltens der Busspannung kann es durch die Statusmeldungen zu einer hohen Buslast kommen. Zusätzlich benötigen Visualisierungsgeräte nach einem Neustart teilweise Zeit, bevor sie neue Statusmeldungen empfangen und anzeigen können. Aus diesen Gründen kann das Verhalten des KNX-Gateways parametriert werden.

Mit dem Parameter "Verhalten nach Busspannungswiederkehr" können die Statusmeldungen für diesen Fall grundsätzlich aktiviert oder deaktiviert werden.

Bei einem Neustart des KNX-Gateways, der nicht durch die Wiederkehr der KNX-Busspannung hervorgerufen wird, bestimmt der Parameter "Verhalten nach Reset", ob das KNX-Gateway die Statusmeldungen sendet.

In beiden Fällen berücksichtigt das KNX-Gateway dabei zusätzlich noch die mit dem Parameter "Verzögerung nach Busspannungswiederkehr" eingestellte Zeit.

## **12.1 Parameter Verhalten nach Busspannungswiederkehr**

<span id="page-19-1"></span>Konfiguration -> Grundeinstellungen

![](_page_19_Picture_139.jpeg)

Der Aktor ermöglicht das Senden der Statusrückmeldungen nach Busspannungswiederkehr.

keine Reaktion: Das Gerät sendet keine aktuellen Statusrückmeldungen. Erst nach der nächsten Änderung des Gerätezustandes werden die Statusrückmeldungen gesendet.

Aktuellen Zustand senden: Das Gerät sendet nach Busspannungswiederkehr und der zusätzlich eingestellten Verzögerungszeit die aktuellen Statusrückmeldungen.

![](_page_19_Picture_140.jpeg)

![](_page_20_Picture_48.jpeg)

Zur Reduzierung des Telegrammverkehrs auf der Busleitung nach dem Einschalten der Busspannung (Busreset), nach dem Anschluss des Gerätes an die Buslinie oder nach einem ETS-Programmiervorgang ist es möglich, alle aktiven Rückmeldungen des Aktors zu verzögern. Dieser Parameter legt für diesen Fall geräteübergreifend eine Verzögerungszeit fest. Erst nach Ablauf der an dieser Stelle parametrierten Zeit werden ggf. Rückmeldetelegramme zur Initialisierung auf den Bus ausgesendet.

## **13 Statusanzeigen**

<span id="page-21-0"></span>Bei einem Neustart ermittelt das KNX-Gateway sämtliche aktuellen Zustandsinformationen des Antriebs. Sobald das KNX-Gateway im laufenden Betrieb Änderungen der Zustände erkennt, überträgt es diese Änderungen über die entsprechenden Kommunikationsobjekte.

Die möglichen Statusmeldungen hängen vom Antriebstyp ab. Die Statuskommunikationsobjekte für die Antriebsbeleuchtung, die Lüftungsposition und die Sperre des Antriebs sind nur bei den Garagentorantrieben verfügbar.

Die Statuskommunikationsobjekte für die Ampelsteuerung sind nur bei den Industrieantrieben verfügbar.

Für die beiden Kommunikationsobjekte "Status Tor offen" und "Status Tor geschlossen" kann die Polarität eingestellt werden. In der Grundeinstellung hat das Kommunkationsobjekt "Status Tor offen" den Wert "1", wenn das Tor vollständig geöffnet ist, und das Kommunkationsobjekt "Status Tor geschlossen" hat den Wert "1", wenn das Tor vollständig gegeschlossen ist. Sonst haben die Kommunikationsobjekte den Wert "0". Bei Bedarf kann für beide Objekte getrennt der Wert invertiert werden.

# **13.1 Parameter Statusanzeigen**

<span id="page-21-1"></span>Konfiguration -> Statusanzeigen

![](_page_21_Picture_149.jpeg)

![](_page_21_Picture_150.jpeg)

Hier wird die Polarität des Objektes "Status Tor geschlossen" parametriert. Der eingestellte Wert wird unmittelbar nach dem vollständigen Schließen des Tores gesendet. Der invertierte Wert wird unmittelbar beim Öffnen gesendet.

# **13.2 Objektliste Statusanzeigen**

<span id="page-21-2"></span>![](_page_21_Picture_151.jpeg)

![](_page_22_Picture_225.jpeg)

1-Bit Objekt zur Rückmeldung des Öffnungszustandes des Tores.

Der Wert hängt vom Parameter Polarität Objekt "Status Tor geschlossen" ab.

![](_page_22_Picture_226.jpeg)

1-Bit Objekt zur Rückmeldung des Öffnungszustandes des Tores.

Das Objekt hat den Wert "1", wenn das Tor die Lüftungsposition angefahren hat. Sonst hat es den Wert "0".

![](_page_22_Picture_227.jpeg)

1-Bit Objekt zur Rückmeldung des Öffnungszustandes des Tores.

Das Objekt wird bei einer Änderung der Torposition gesendet. Wenn das Tor vollständig geöffnet ist, ist der Wert "100 %". Wenn das Tor vollständig geschlossen ist, ist der Wert "0 %".

![](_page_22_Picture_228.jpeg)

1-Bit Objekt zur Rückmeldung der Antriebsbewegung des Tores.

Das Objekt hat den Wert "1", wenn das Tor öffnet. Sonst hat es den Wert "0".

![](_page_22_Picture_229.jpeg)

Das Objekt hat den Wert "1", wenn das Tor schließt. Sonst hat es den Wert "0".

![](_page_23_Picture_291.jpeg)

1-Bit Objekte zur Rückmeldung der Ampelanlage des Tores.

Die Objekte haben den Wert "1", wenn die entsprechenden Signale leuchten. Sonst haben sie den Wert "0".

Die Objekte sind nur bei Antrieben mit Ampelanlage verfügbar.

![](_page_23_Picture_292.jpeg)

1-Bit Objekt zur Rückmeldung der Vorwarnzeit des Tores.

Das Objekt hat den Wert "1", wenn die Vorwarnzeit vor dem Schließen des Tores aktiv ist. Sonst hat es den Wert "0".

![](_page_23_Picture_293.jpeg)

1-Bit Objekt zur Rückmeldung der Aufhaltezeit des Tores.

Das Objekt hat den Wert "1", wenn die Aufhaltezeit vor dem automatischen Schließen aktiv ist. Sonst hat es den Wert "0".

![](_page_23_Picture_294.jpeg)

1-Bit Objekt zur Rückmeldung der notwendigen Inspektion des Tores.

Das Objekt hat den Wert "1", wenn eine Inspektion erforderlich ist. Sonst hat es den Wert "0".

![](_page_24_Picture_265.jpeg)

1-Bit Objekt zur Rückmeldung eines Fehlers hoher Priorität.

Das Objekt hat den Wert "1", wenn ein Fehler mit hoher Priorität vorliegt. Sonst hat es den Wert "0".

![](_page_24_Picture_266.jpeg)

1-Bit Objekt zur Rückmeldung eines Fehlers niedriger Priorität.

Das Objekt hat den Wert "1", wenn ein Fehler mit niedriger Priorität vorliegt. Sonst hat es den Wert "0".

![](_page_24_Picture_267.jpeg)

1-Bit Objekt zur Rückmeldung einer Sperre des Antriebs.

Das Objekt hat den Wert "1", wenn der Antrieb gesperrt ist. In diesem Fall ist nur noch eine lokale Bedienung in der Garage möglich. Sonst hat es den Wert "0".

![](_page_24_Picture_268.jpeg)

1-Bit Objekt zur Rückmeldung der Teilöffnung des Tores.

Das Objekt hat den Wert "1", wenn das Tor die programmierte Teilöffnungsposition erreicht hat. Sonst hat es den Wert "0".

![](_page_24_Picture_269.jpeg)

4-Byte Objekt zur Rückmeldung der Anzahl der Neubestromungen des Antriebs. Wertebereich: 0...4.294.967.295

![](_page_24_Picture_270.jpeg)

![](_page_25_Picture_266.jpeg)

4-Byte Objekt zur Rückmeldung der Anzahl unvollständiger Öffnungs-/Schließvorgänge.

Wertebereich: 0...4.294.967.295

![](_page_25_Picture_267.jpeg)

4-Byte Objekt zur Rückmeldung der Anzahl vollständiger Öffnungs-/Schließvorgänge.

Wertebereich: 0...4.294.967.295

![](_page_25_Picture_268.jpeg)

4-Byte Objekt zur Rückmeldung der Anzahl unvollständiger Öffnungs-/Schließvorgänge seit der letzten Wartung. Wertebereich: 0...4.294.967.295

![](_page_25_Picture_269.jpeg)

4-Byte Objekt zur Rückmeldung der Anzahl der Fahrbefehle des Antriebs. Wertebereich: 0...4.294.967.295

![](_page_25_Picture_270.jpeg)

4-Byte Objekt zur Rückmeldung der Laufzeit des Antriebs. Wertebereich: 0...2.147.483.647 Sekunden

![](_page_25_Picture_271.jpeg)

![](_page_26_Picture_285.jpeg)

4-Byte Objekt zur Rückmeldung der Laufzeit des Tores seit der letzten Wartung. Wertebereich: 0...2.147.483.647 Sekunden

![](_page_26_Picture_286.jpeg)

2-Byte Objekt zur Rückmeldung der Laufzeit des Tores seit der letzten Wartung. Wertebereich: 0...65.535 Stunden

![](_page_26_Picture_287.jpeg)

4-Byte Objekt zur Rückmeldung der Betriebsdauer des Antriebs. Wertebereich: 0...2.147.483.647 Sekunden

![](_page_26_Picture_288.jpeg)

2-Byte Objekt zur Meldung des aktuellen Temperaturmesswertes eines am Antrieb angeschlossenen Klimasensors.

![](_page_26_Picture_289.jpeg)

2-Byte Objekt zur Meldung des relativen Luftfeuchtigkeitsmesswertes eines am Antrieb angeschlossenen Klimasensors.

![](_page_26_Picture_290.jpeg)

2-Byte Objekt zur Meldung des aktuellen Taupunkttemperaturwertes eines am Antrieb angeschlossenen Klimasensors.

![](_page_26_Picture_291.jpeg)

![](_page_27_Picture_95.jpeg)

1-Bit Objekt zur Rückmeldung eines Konfigurationsfehlers.

Das Objekt hat den Wert "1", wenn der parametrierte Antriebstyp nicht dem angeschlossenen Antriebstyp entspricht. Sonst hat es den Wert "0".

![](_page_27_Picture_96.jpeg)

1-Bit Objekt zur Rückmeldung einer ungültigen Position des Tores.

Das Objekt hat den Wert "1", wenn die Positionsmeldung ungültig ist. Sonst hat es den Wert "0".

# HÖRMANN KG Verkaufsgesellschaft

Upheider Weg 94-98 33803 Steinhagen